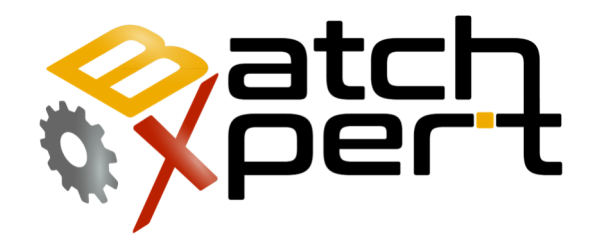

# Reportes Excel

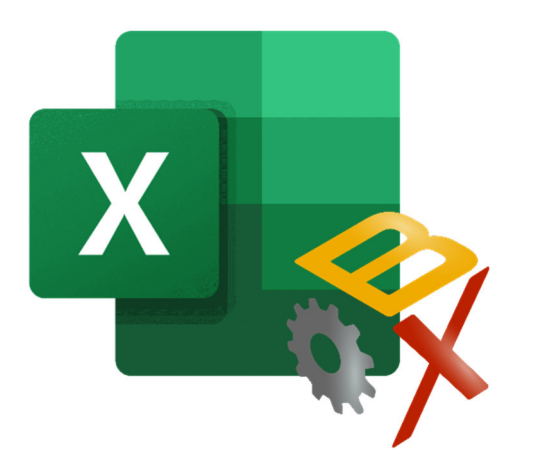

# Contenido

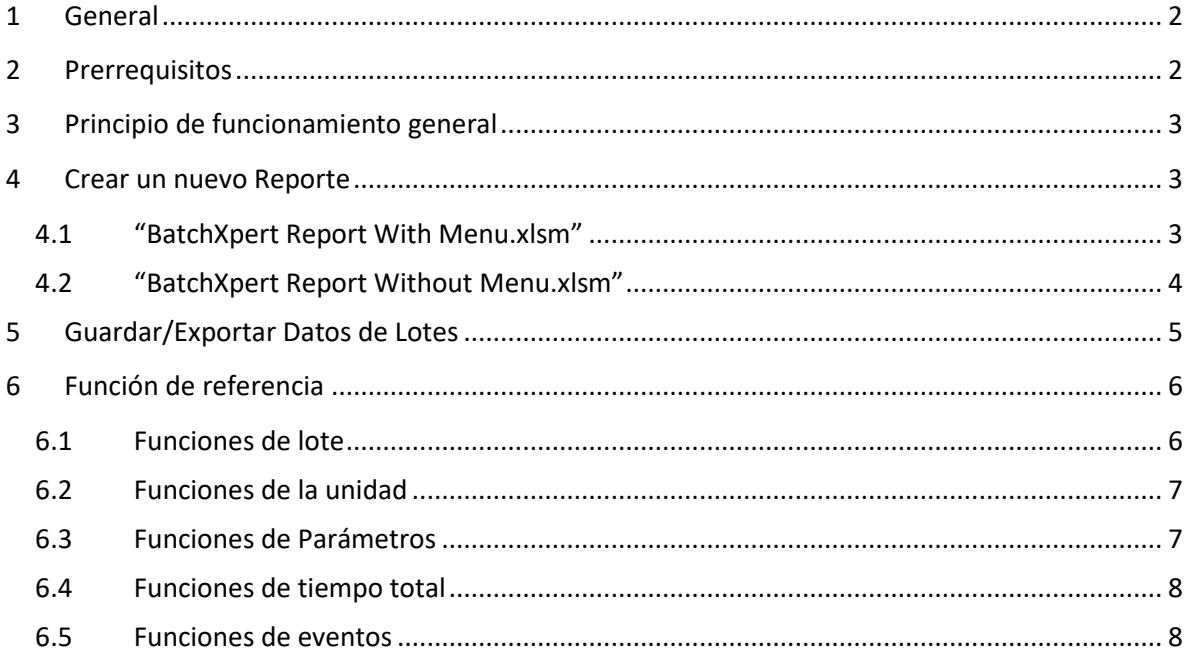

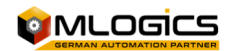

# **1 General**

El sistema BatchXpert proporciona extensas funcionalidades de reportes, que también incluye reportes de funcionalidad directamente incorporada en hojas de Microsoft Excel. Estas plantillas de Excel incorporan especiales funciones Macro, que permiten la recuperación de datos históricos de las bases de datos de BatchXpert.

El instalador del BatchXpert, instala automáticamente dos plantillas predeterminadas en cada estación de BatchXpert, que puede utilizarse para crear informes personalizados. Las plantillas por defecto se almacenan en el directorio de instalación de BatchXpert/ Reports y se llaman "BatchXpert Report Without Menu.xlsm" y "BatchXpert Report With Menu.xlsm".

### **2 Prerrequisitos**

Para que las funciones de Reportes Excel funcionen correctamente, requiere una instalación correcta de una de las siguientes versiones de Excel:

- Microsoft Excel 2010 (Versión 14)
- Microsoft Excel 2013 (Versión 15)
- Microsoft Excel 2016 (Versión 16)
- Microsoft Excel 2019 (Versión 17)
- Microsoft Excel 2021 (Versión 18)
- Office 365, Suscripción de Microsoft (Corresponde siempre a la versión actual oficial de MS Excel)

Para la ejecución de "Macro", esté debe estar habilitado para que las hojas de cálculo Excel funcionen correctamente. Esto puede implicar el ajuste del "nivel de confianza" en el centro de confianza de Microsoft Excel, puede tener acceso a través del menú principal de Excel "Archivo" -> "opciones" ->"centro de confianza".

Los informes también requieren de una instalación de BatchXpert en el PC para ejecutar los informes en Excel. NO es necesario que el PC este en funcionamiento la estación completa del BatchXpert, sin embargo, dado que los reportes de Excel utilizan algunas librerías internas del sistema BatchXpert que deben ser instalados en el PC, por lo que requiere una instalación por defecto de BatchXpert (sin GraphPic y sin SQL).

Dado que los reportes recuperan los datos históricos desde la base de datos de una estación BatchXpert, necesita acceso físico y lógico a la base de datos de SQL Server donde se almacenan los datos. La "cadena de conexión" utilizada para acceder a la base de datos puede ajustar la hoja de trabajo de los "Configuración" de los informes.

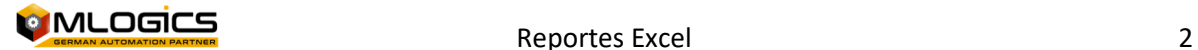

### **3 Principio de funcionamiento general**

Estos Informes trabajan en el siguiente principio, el usuario selecciona un lote de referencia y de esta forma el Usuario puede utilizar la función definida en el Excel, en las celdas y fórmulas es posible recuperar los datos de los datos históricos almacenados en relación con el lote de referencia seleccionado. El método de selección de un lote de referencia depende de la plantilla del reporte seleccionado, que se utiliza para crear el reporte. Para obtener más información, consulte el capítulo "Crear un nuevo Reporte".

Después de seleccionar un lote de referencia, puede usar las funciones definidas por el usuario para recuperar datos históricos desde el lote de referencia seleccionada. Esto se logra introduciendo fórmulas en las celdas de Excel, que se llenaran con los datos de los lotes.

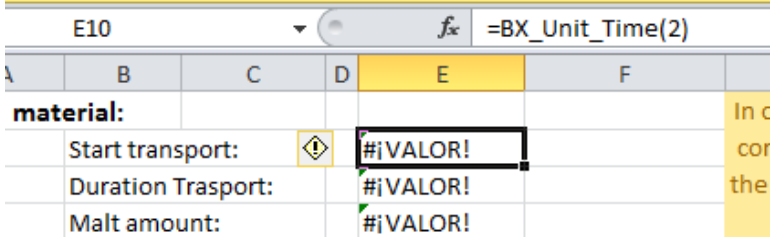

Las funciones disponibles y su uso se pueden leer en el capítulo "función referencia" en este manual. El resultado de estas funciones una también puede utilizar como entrada a otras fórmulas**.**

### **4 Crear un nuevo Reporte**

Para crear un informe nuevo copiar una de las plantillas de informe desde el directorio de instalación BatchXpert en cualquier estación BatchXpert y cambiarle el nombre a un nombre de su elección.

El directorio de instalación por defecto de las plantillas de informe es:

C: Archivos de programa \ (x86) \ BatchXpert \ Reports

Por defecto existen dos tipos de plantillas de Excel Informes. La diferencia de estas dos plantillas es el método que se debe utilizar para la selección de un lote de referencia.

### **4.1 "BatchXpert Report With Menu.xlsm"**

Esta plantilla está pensada para usarse como plantilla principal para la creación de reportes. Incluye una barra de herramientas personalizable que puede ajustarse a las necesidades del informe.

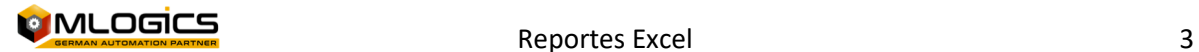

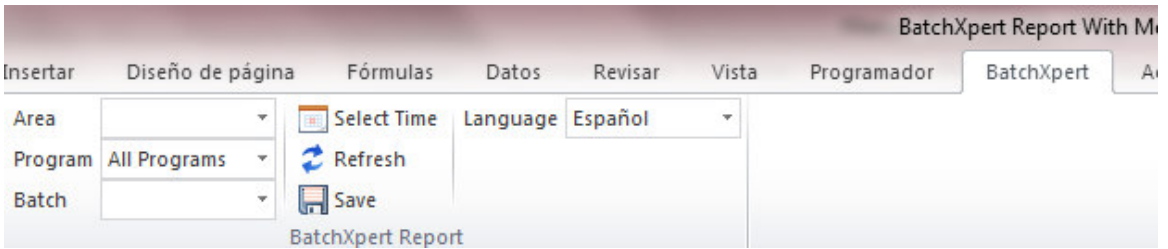

Esta barra de menú se integra en la interfaz de Excel y permite una fácil selección de "Área de lote", "Programa o receta" y lotes disponibles. También permite la configuración de la ventana de tiempo seleccionable por lotes en la selección desplegable.

El informe también incluye varios ajustes para el ajuste de este menú "BatchXpert Report" para los requisitos del informe específico que se está creando. Estos ajustes se pueden ajustar en la hoja "Configuración" de cada informe, y también se proporciona una descripción en forma de comentarios para cada configuración.

### **4.2 "BatchXpert Report Without Menu.xlsm"**

Esta plantilla está pensada para utilizarse en la situación donde el menú principal de la cinta no se puede utilizar para seleccionar un lote de referencia. Esta plantilla no incluye la pestaña "BatchXpert", pero proporciona una interfaz de selección a través de las celdas preparadas en la hoja de trabajo "Settings" de la plantilla.

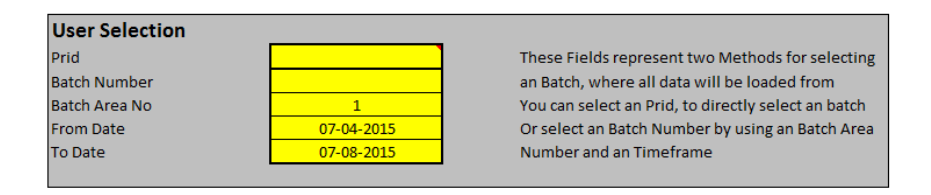

En los campos correspondientes, es posible seleccionar un lote de referencia mediante la introducción de un "identificador de proceso" (Prid), o mediante el ajuste de un lote de la zona números, la ventana de tiempo y la introducción de un número de lote.

Estos campos están destinados a ser vinculados a los campos de entrada designados u otros medios de selección principal en la hoja de trabajo "Report". Generalmente estos campos se hace referencia a "Referencias de celdas de Excel" a la entrada de campos, donde el operador puede introducir el número de lote correspondiente, o si el Prid está disponible.

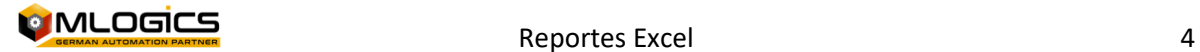

### **5 Guardar/Exportar Datos de Lotes**

Dado que el contenido de los informes se genera dinámicamente de datos históricos, la plantilla no almacena el contenido, solamente la disposición del reporte. Esto significa que si guarda el libro de Excel, sólo el diseño y la configuración se guardan, pero no el contenido de los informes (el resultado de las funciones que se utilizan en las celdas). Estos valores se regeneran cada vez que se actualiza el informe.

Si desea transferir el contenido real informes, o quiere archivar el contenido de los informes, por favor, utilice la funcionalidad incluida "Exportar / Guardar". Esta función se puede acceder desde el menú de la cinta BatchXpert.

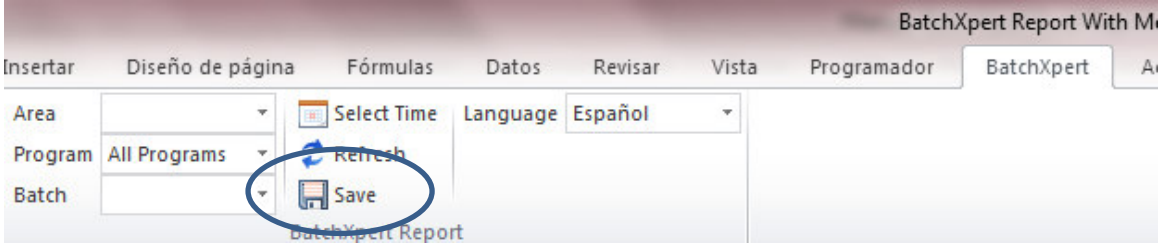

O ejecutando directamente la Macro "SaveReport" proporcionado. Esta macro le permite también elegir un nombre de archivo antes de guardar el contenido real (no sólo el diseño), a un archivo Macro de Excel libre.

**El archivo de Excel resultante no contiene ninguna lógica macro o script y es completamente independiente, y por lo tanto puede transportarse en cualquier PC (con o sin BatchXpert) y visto con cualquier versión de Excel.** 

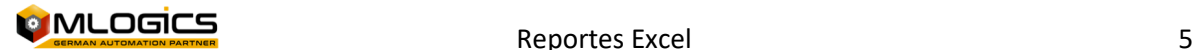

### **6 Función de referencia**

Todas las funciones de informes proporcionados están siguiendo los patrones BatchXpert de Información, tienen parámetros y funciones similares a las funciones equivalentes que se pueden utilizar en los "informes resumidos por lotes" para el "Batch Report Viewer". Una referencia completa para estas funciones se puede encontrar en el manual "BatchXpert Batch Summary Reference".

Excel no permite la sobrecarga de funciones, todas las funciones relacionadas con BatchXpert empiezan con "BX\_". Excel no admite propiedades de los objetos en sus funciones definidas por el usuario, las propiedades de las Unidades, eventos o parámetros se adjunta con su nombre al final del nombre de funciones.

Los nombres de funciones siguen formulario:

BX\_ {nombre de la función} \_ {Nombre} ({parámetros})

Las funciones disponibles son:

#### **6.1 Funciones de lote**

Estas funciones devuelven propiedades relacionadas a la referencia seleccionada por lotes. Por favor consulte a la "clase de lote" en el Manual «BatchXpert Resumen referencia de lote».

Parámetros:

Estas funciones no tienen parámetros.

 BX\_Batch() Como Cadena BX\_Batch\_Prid() BX\_Batch\_AreaNo() BX\_Batch\_AreaName()Como Cadena BX Batch BatchNo() BX\_Batch\_ProgNo() BX Batch ProgName()Como Cadena BX\_Batch\_Time()Como fecha

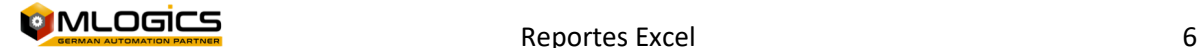

#### **6.2 Funciones de la unidad**

Estas funciones devuelven propiedades relacionadas con el lote de referencia seleccionada. Por favor, consulte la "Clase de unidades" en el manual " BatchXpert Batch Summary Reference "

Parámetros:

- ClassNo (Entero): Los números de clase Solicitada a la Unidad/Clase.
- StepNo (Entero): El número de paso en la receta de la unidad de verificación.
- BX Unit (ClassNo) Como Cadena BX Unit ID (ClassNo) BX\_Unit\_Name (ClassNo) Como Cadena BX\_Unit\_ClassNo (ClassNo) BX Unit\_Time (ClassNo) Como Fecha BX Unit\_Info (ClassNo) Como Cadena BX Unit\_InfoID (ClassNo) BX\_HasManualOpUnit (ClassNo) Como Booleano BX\_HasManualOpStep (ClassNo, StepNo) Como Booleano

#### **6.3 Funciones de Parámetros**

Estas funciones devuelven propiedades relacionadas con el lote de referencia seleccionada. Por favor, consulte la "Clase de parámetros" en el manual " BatchXpert Batch Summary Reference"

Parámetros:

- ClassNo (Entero): Los números de clase Solicitada a la Unidad/Clase.
- StepNo (Entero): el número de paso que contiene el parámetro.
- ParameterNo (Entero): El número de parámetros para cargar

BX Parameter (ClassNo, StepNo, PhaseNo, ParmeterNo) Como Cadena BX\_Parameter\_SP (ClassNo, StepNo, PhaseNo, ParmeterNo) Como Individual BX\_Parameter\_Val (ClassNo, StepNo, PhaseNo, ParmeterNo) Como Individual BX\_Parameter\_Name (ClassNo, StepNo, PhaseNo, ParmeterNo) Como Cadena BX\_Parameter\_UoM (ClassNo, StepNo, PhaseNo, ParmeterNo) Como Cadena BX Parameter Type (ClassNo, StepNo, PhaseNo, ParmeterNo) Como Cadena

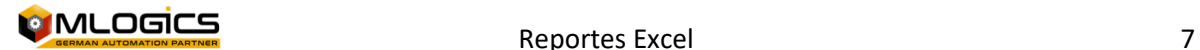

#### **6.4 Funciones de tiempo total**

Parámetros:

- ClassNo (entero): Los números de clase Solicitada a la Unidad/Clase.
- StepNo (entero): el número de paso que contiene el paso solicitado.
- PhaseNo (entero): Número de la fase del paso requerido.

BX TotalTimeOfUnit (ClassNo) como cadena

BX TotalTimeOfStep (ClassNo, StepNo, PhaseNo) como cadena BX TotalTimeOfSteps (ClassNo, StepFrom, StepTo) como cadena

#### **6.5 Funciones de eventos**

Estas funciones devuelven propiedades relacionadas con el lote de referencia seleccionada. Por favor, consulte a la "Unidad clase de evento" en el manual "BatchXpert Batch Summary Reference".

Parámetros:

- ClassNo (Entero): Los números de clase Solicitada a la Unidad/Clase.
- StepNo (Entero): El número de paso que contiene el paso solicitado
- PhaseNo (Entero): Número de la fase del paso requerido

BX FirstStepEvent Time (ClassNo, StepNo, PhaseNo) como cadena BX FirstStepEvent InfoID (ClassNo, StepNo, PhaseNo) como cadena BX FirstStepEvent Info (ClassNo, StepNo, PhaseNo) como cadena BX\_FirstStepEvent\_PhaseName (ClassNo, StepNo, PhaseNo) como cadena BX LastStepEvent Time (ClassNo, StepNo, PhaseNo) como cadena BX\_LastStepEvent\_InfoID (ClassNo, StepNo, PhaseNo) como cadena BX\_LastStepEvent\_Info (ClassNo, StepNo, PhaseNo) como cadena BX\_LastStepEvent\_PhaseName (ClassNo, StepNo, PhaseNo) como cadena BX\_FirstPhaseEvent\_Time (ClassNo, PhaseNo) como cadena BX FirstPhaseEvent InfoID (ClassNo, PhaseNo) como cadena BX\_FirstPhaseEvent\_Info (ClassNo, PhaseNo) como cadena BX FirstPhaseEvent PhaseName (ClassNo, PhaseNo) como cadena BX\_LastPhaseEvent\_Time (ClassNo, PhaseNo) como cadena BX\_LastPhaseEvent\_InfoID (ClassNo, PhaseNo) como cadena BX\_LastPhaseEvent\_Info (ClassNo, PhaseNo) como cadena BX\_LastPhaseEvent\_PhaseName (ClassNo, PhaseNo) como cadena

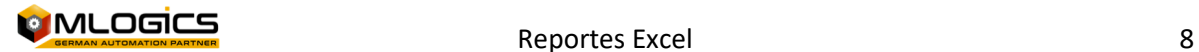